Roger Access Control System

# CPR32-NET network controller

# User manual

Firmware version: 1.0.4 or newer Hardware version: 1.0

Document version: Rev. B

 $C \in$ 

# **Contents**

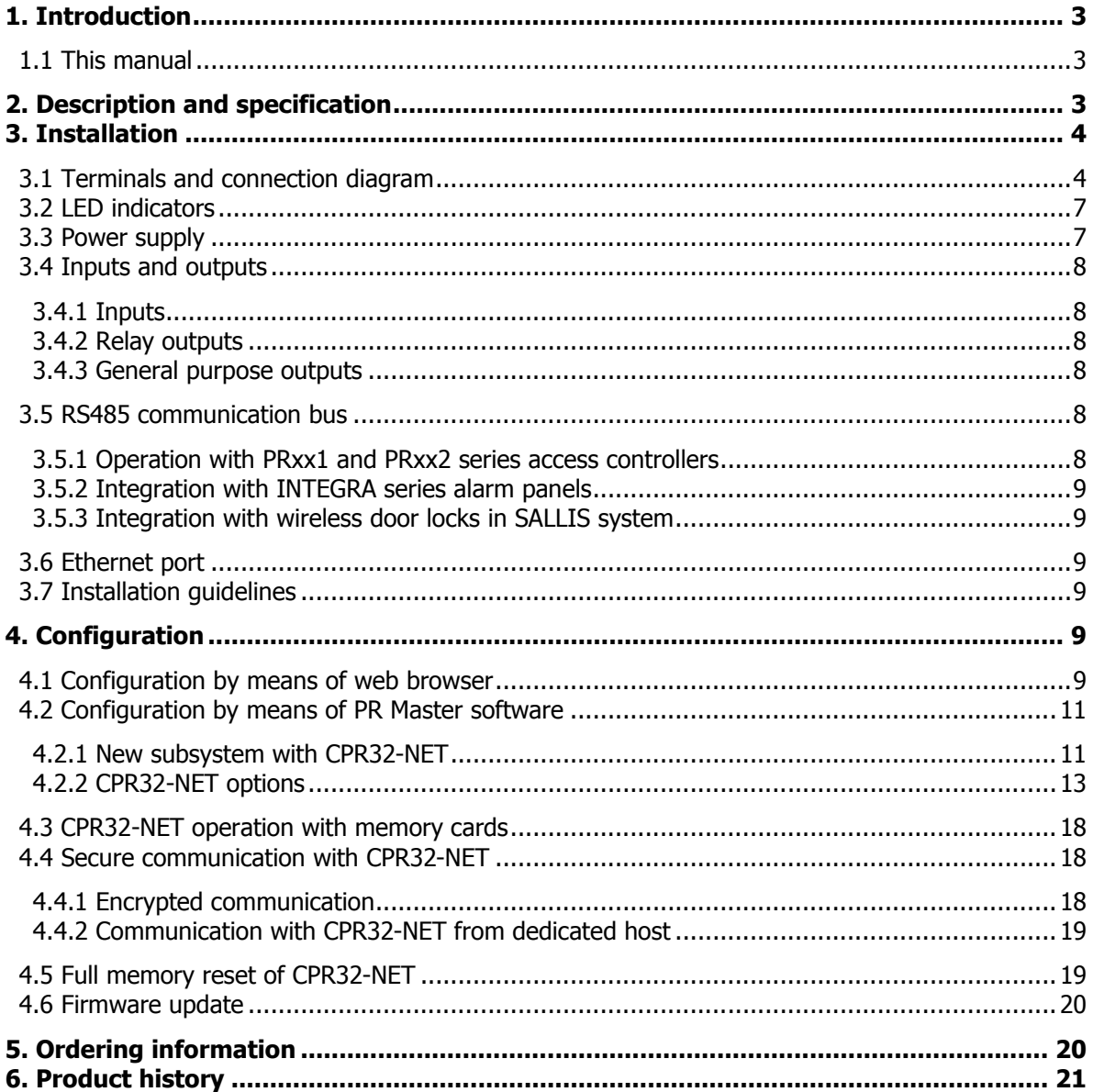

# **1. INTRODUCTION**

### **1.1 This manual**

This manual contains minimum information that is necessary to properly install CPR32-NET network controller within RACS 4 access control system. Full functional description of RACS 4 system and PR Master software is specified in following documents, which are available at<www.roger.pl>:

- · PRxx2 series controllers, Functional description and programming guide
- · PRxx1 series controllers, Functional description and programming guide
- · PR Master User manual

CPR32-NET can be applied in integrations with intruder alarm panels of INTEGRA series made by SATEL and with wireless door locks of SALLIS system made by SALTO. Both integrations are described in dedicated documents, which are available at <www.roger.pl>.

# **2. DESCRIPTION AND SPECIFICATION**

CPR32-NET network controller is a successor to CPR32-SE network controller and it enables enhancement of RACS 4 access control system with new functionalities. The CPR32-NET network controllers enables:

- · events recording in central memory buffer
- · configuration of antipassback zones (Global APB) in access control system
- · concurrent arming/disarming of access controllers within particular alarm zone
- configuration of schedules and calendars (concerns PRxx1 series controllers)
- integration with wireless door locks of SALLIS (SALTO) system
- integration with intruder alarm panels of INTEGRA (SATEL) series
- · time synchronization with NTP server

The network controller is equipped with two RS485 ports, which are used for communication with access controllers and for integration with INTEGRA or SALLIS systems. The communication with computer (PR Master software) is performed by means of Ethernet port and is secured with AES128 CBC encryption standard. Events from access control system are stored in internal memory buffer (max. 240 000 events) or on optional memory card (30 millions events). CPR32-NET operates with maximum number of SALLIS door locks or maximum number of Integra alarm zones based on license, which can be purchased from Roger company.

Note: The CPR32-NET requires PR Master software in version 4.5.4 or newer.

Note: Default, free of charge licence for CPR32-NET enables operation with 2 door locks of SALLIS system and 2 alarm zones of INTEGRA alarm panel.

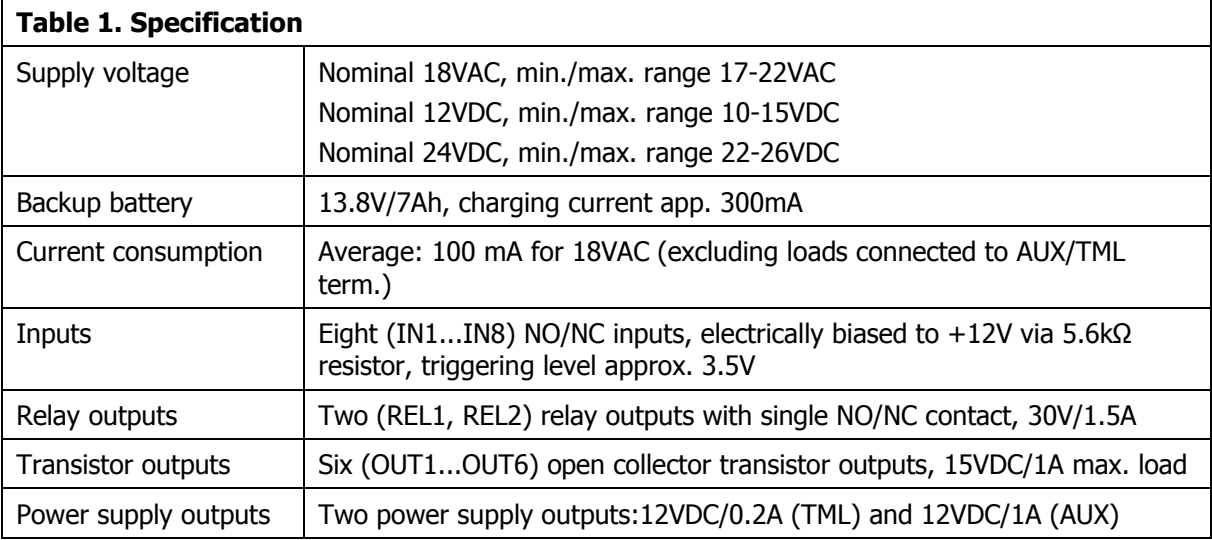

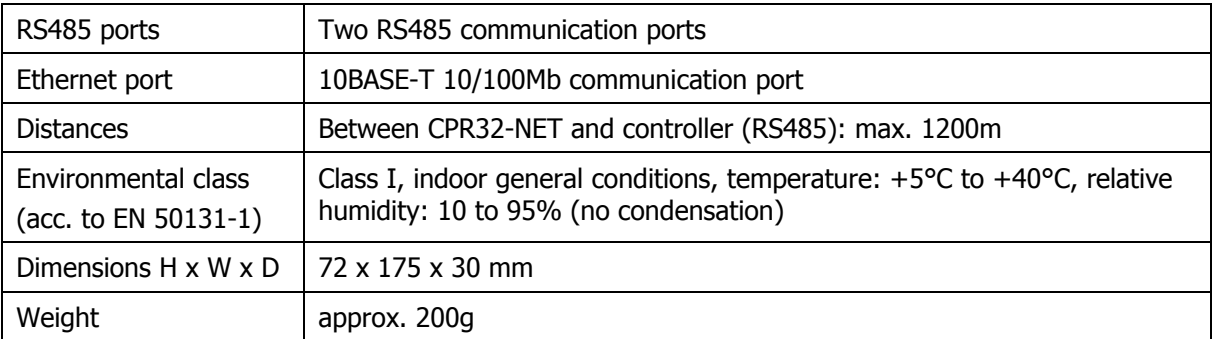

# **3. INSTALLATION**

# **3.1 Terminals and connection diagram**

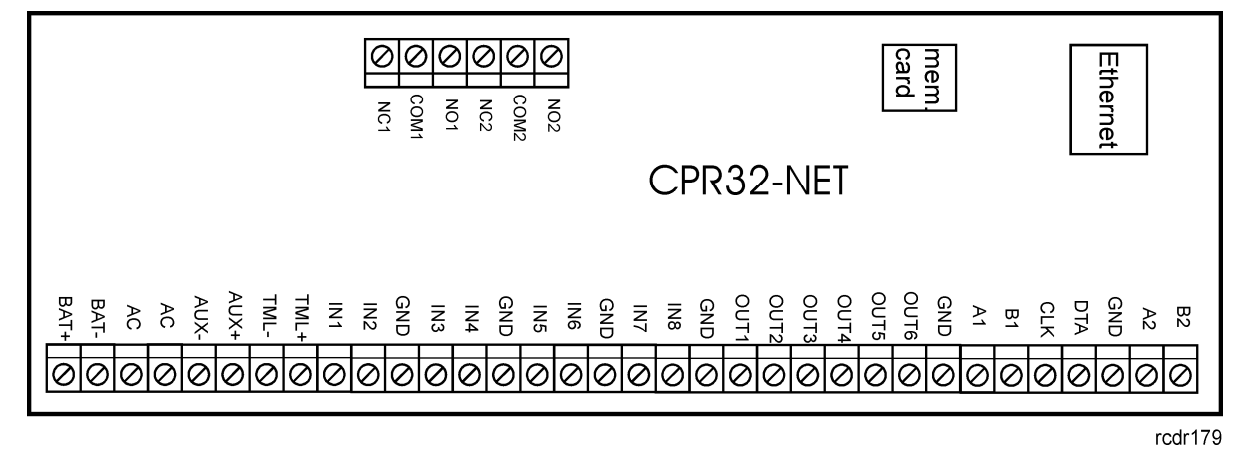

Fig. 1 CPR32-NET network controller board

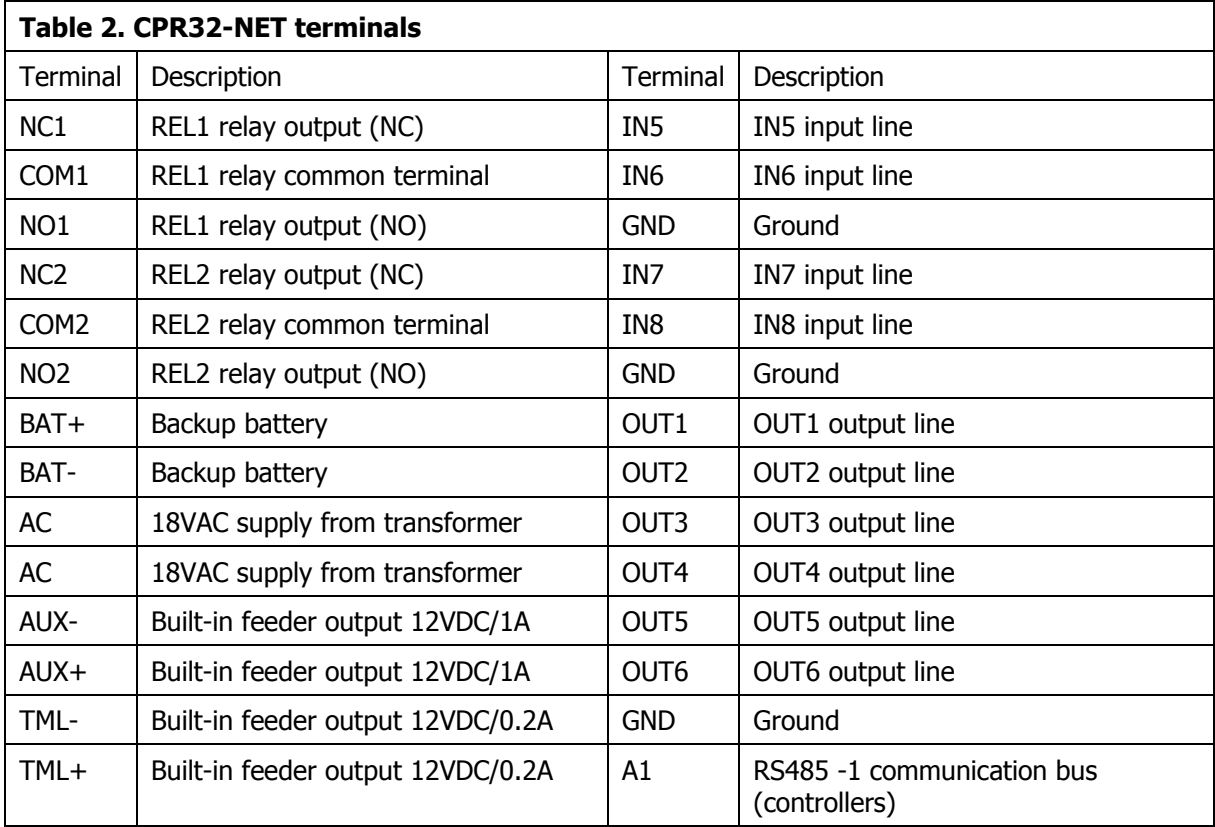

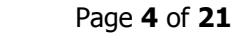

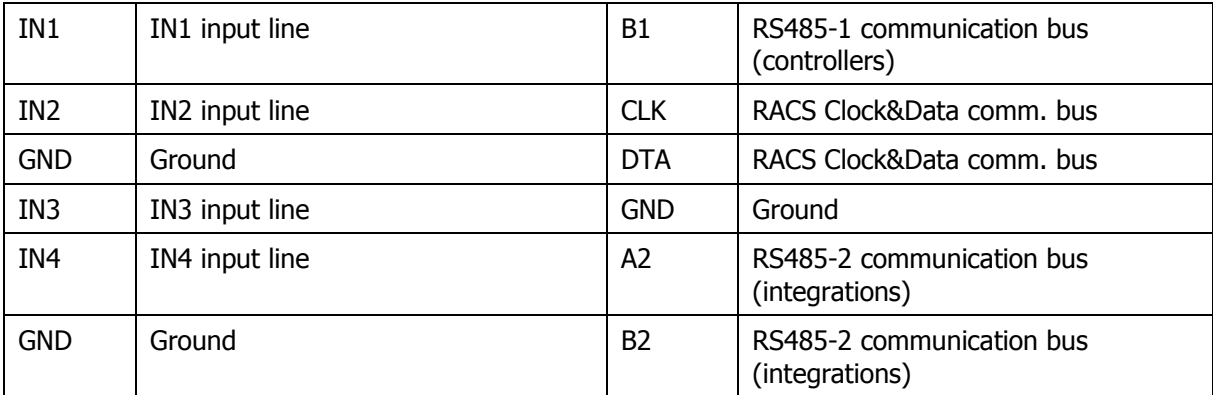

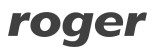

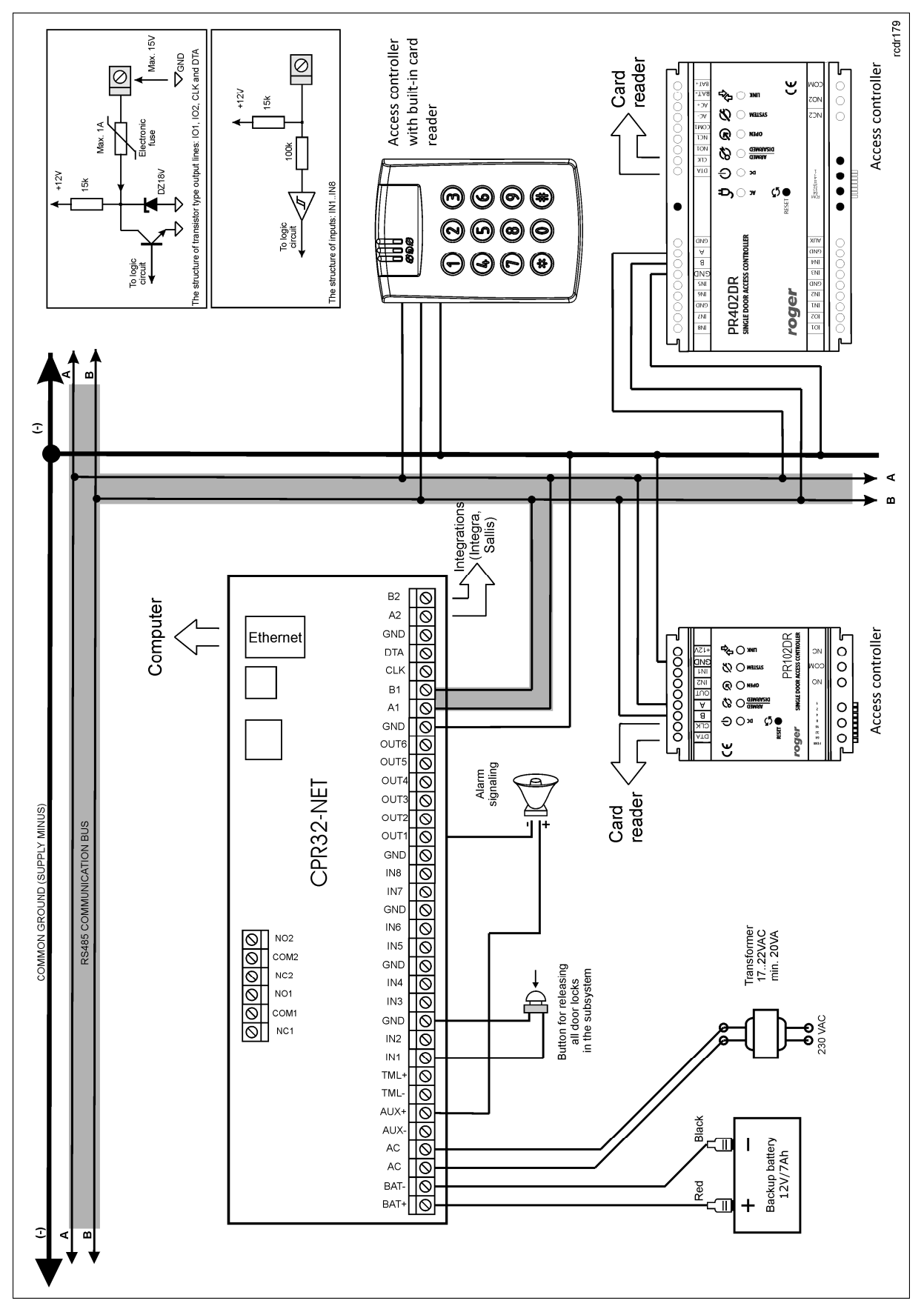

Fig. 2 Typical connection diagram of CPR32-NET

# **3.2 LED indicators**

LED indicators are used for signalling various functions and actions conducted by CPR32-NET. In the table below LED indicators are described.

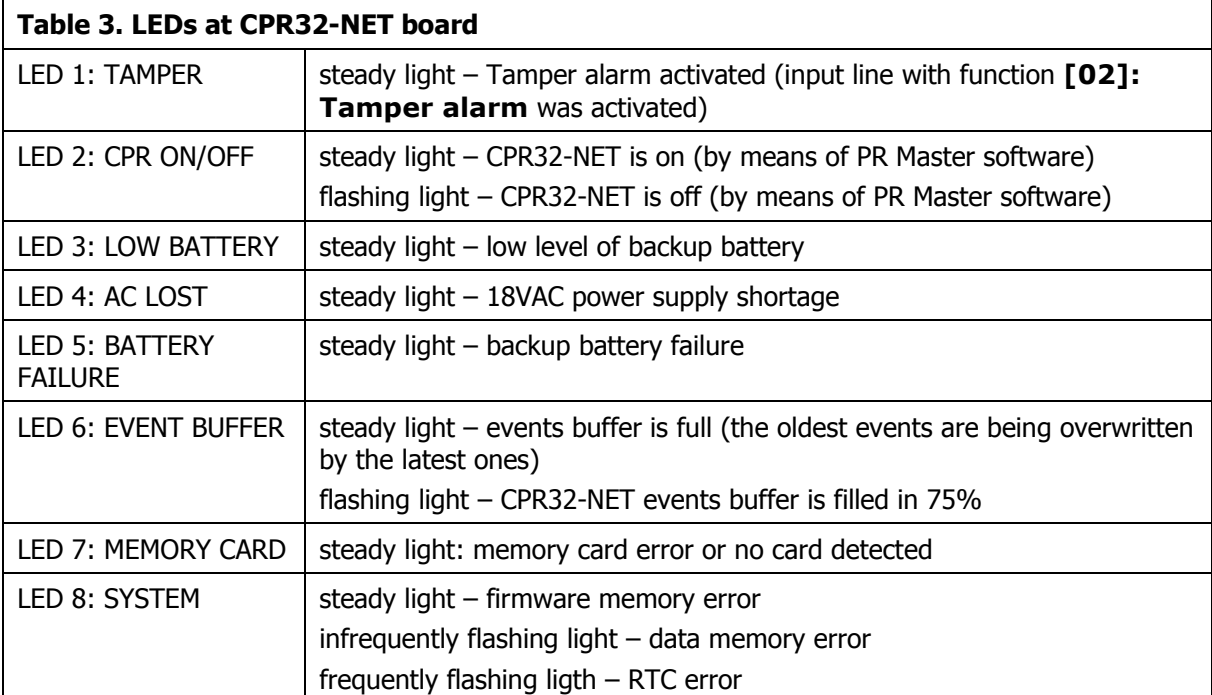

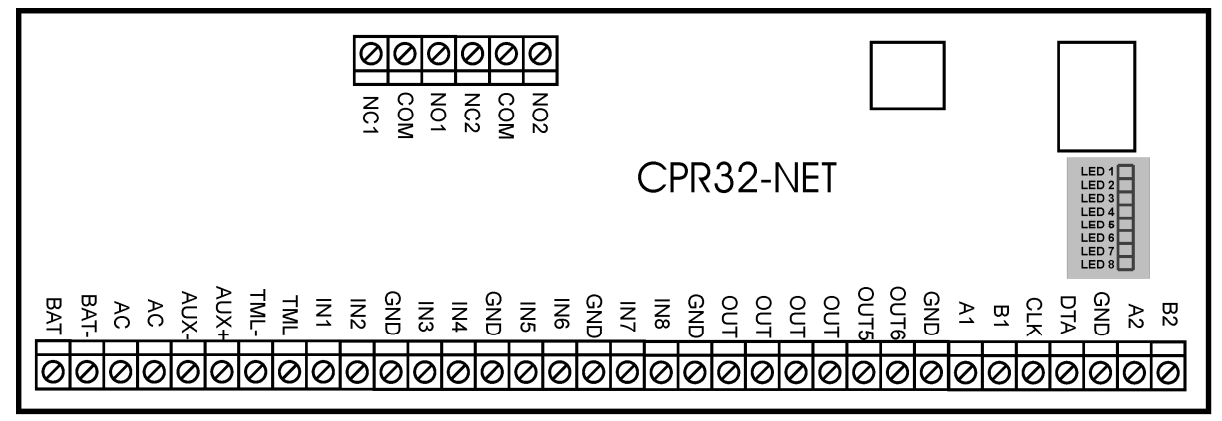

Fig. 3 LED indicators on CPR32-NET board

rcdr179

# **3.3 Power supply**

Basically, CPR32-NET is designed for power supply from 230VAC/18VAC transformer with minimal power output 20VA, but it can also be supplied with 12VDC or 24VDC. The connection of power supply is shown in fig. 4.

If CPR32-NET network controller is supplied with 18VAC or 24VDC, then 12V backup battery can be connected in order to provide power supply in case of mains supply shortage.

CPR32-NET charges backup battery with 300 mA stabilized current up to 13.8V. Backup power supply is activated automatically in case of main powers supply shortage. If the voltage at backup battery drops below approx. 10V then the battery is automatically disconnected from CPR32-NET and remains disconnected until mains power supply returns. Depending on charging phase of backup battery, the voltage at AUX and TML terminals may vary in range of 11V (initial charging phase) to 13.8V (final charging phase), which is not a symptom of erroneous behaviour but it results from applied concept of battery charging.

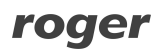

In case of 12VDC power supply, backup battery cannot be directly connected to CPR32-NET and in such case backup power supply must be provided by 12VDC power supply unit. In case of maximal load at supply outputs AUX (1A) and TML (0.2A), the CPR32-NET requires 20W power output.

Note: The CPR32-NET cannot be started if it is supplied only from backup battery.

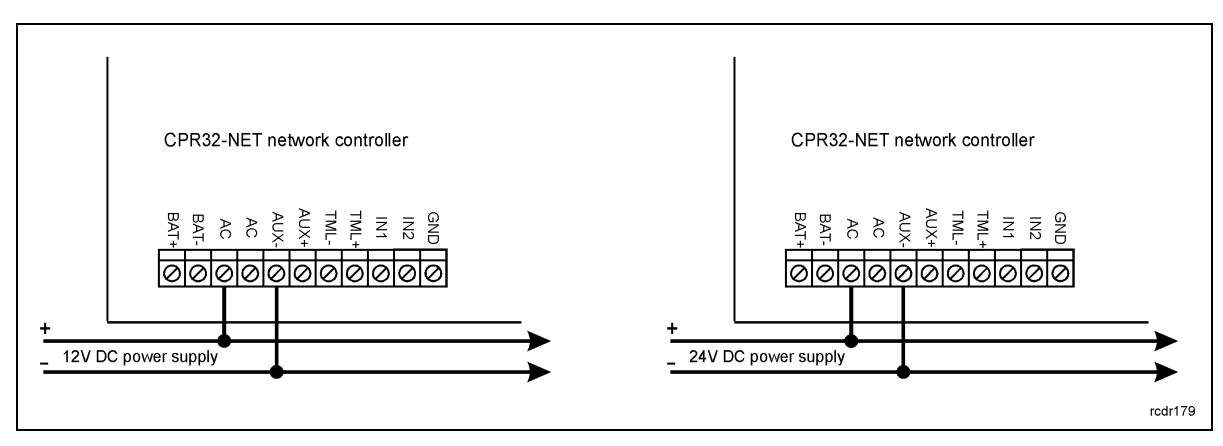

Fig. 4 Connection of DC power supply for CPR32-NET

### **3.4 Inputs and outputs**

All functions can be assigned to inputs and outputs by means of PR Master software. Lists of possible functions are specified in tables 4 and 5.

### **3.4.1 Inputs**

All inputs (IN1...IN8) of CPR32-NET have identical electric structure and can be configured as NO or NC lines. The NO input is triggered by shorting it to supply minus (GND) while the NC input must be normally shorted to supply minus (GND) and it becomes triggered when connection with ground is discontinued. Every input is internally connected (pulled up) to the power supply plus (+12V) through a 5.6kΩ resistor.

### **3.4.2 Relay outputs**

CPR32-NET network controller provides two relay type outputs: REL1 and REL2 and both outputs offer single switched contact rated 30V/1.5A. In the normal state (relay is off) the NC-COM contacts are shorted. In the triggering state (relay is on) the NO-COM contacts are shorted. In case of power outage, both outputs remain in the off state.

#### **3.4.3 General purpose outputs**

Six transistor outputs (OUT1...OUT6) are available in CPR32-NET network controller. All these lines are open collector type, i.e. in the normal (off) state are pulled to supply plus via 5.6 kΩ resistor and when on, they short to supply minus. All lines can switch current up to 1A DC while voltage connected to the output must not exceed 15VDC. In case of overcurrent state, transistor outputs are automatically switched off and the network controller automatically restarts.

## **3.5 RS485 communication bus**

CPR32-NET is equipped with two RS485 communication ports marked as RS485-1 and RS485-2 . Each port includes two signal lines A and B, which can be connected to RS485 communication bus. RS485-1 port is reserved for communication with PRxx1/PRxx2 series controllers, while RS485-2 port can be used in integration of access control system with alarm panel of INTEGRA (SATEL) series or SALLIS (SALTO) wireless door lock system.

#### **3.5.1 Operation with PRxx1 and PRxx2 series access controllers**

PRxx1/PRxx2 series controllers are connected to CPR32-NET by means of two signal lines (A and B), which form communication bus of access control system. Such communication bus can be freely arranged in the form of star, tree or combination of aforementioned ones but it cannot be in the form of loop. The matching resistors (terminators) connected at the ends of RS485 transmitting

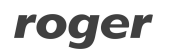

lines are not required in RACS 4 system. In most cases communication works with any cable type (standard telephone cable, shielded or unshielded twisted pair, etc.) but the recommended cable is unshielded, twisted pair (UTP cat.5). Shielded cables should be limited to installations subject to strong electromagnetic interferences. The RS485 communication standard used in the RACS 4 system guarantees proper communication in a distance of up to 1200 meters (counted as cable length from CPR32-NET to the furthest controller) as well as high resistance to interferences.

### **3.5.2 Integration with INTEGRA series alarm panels**

CPR32-NET can operate with INTEGRA series alarm panels through INT-RS (SATEL) communication interface, which is connected to RS485-2 port of CPR32-NET by means of RS232-RS485 converter (e.g. UT-2). The integration between access control system and alarm system enables synchronization of alarm zones in both systems. Therefore it is possible to arm/disarm alarm zones of INTEGRA system by means of readers in access control system and vice versa, i.e. arming and disarming of alarm zones in alarm system results in arming/disarming of associated alarm zones in access control system. Basically, up to 8 Integra alarm panels can be operated in RACS 4 system. More information on integration with INTEGRA series alarm panels is given in the document: Integration of RACS 4 and Integra intruder alarm system (Satel), User manual.

### **3.5.3 Integration with wireless door locks in SALLIS system**

CPR32-NET can operate with SALTO wireless door locks by means of SALLIS router, which can be connected to RS485-2 port of CPR32-NET network controller. Door locks from SALLIS system are operated in RACS 4 as additional access controllers, which means that CPR32-NET can operate 48 doors i.e. 32 doors with PR series single door controllers and 16 doors with SALLIS system door locks. More information on integration with wireless door locks of SALLIS system is given in the document: Integration of RACS 4 and Sallis wireless lock system (Salto), User manual.

### **3.6 Ethernet port**

CPR32-NET is equipped with 10BaseT Ethernet port, which is used for communication with computer (PR Master software) and other devices/systems in LAN/WAN. Adiditionally, Ethernet port is also used for communication among CPR32-NET units within access control system. Communication with CPR32-NET and connected access controllers does not require additional communication interface and is performed by means of available Ethernet port.

Note: The operation of CPR32-NET in dedicated LAN is guaranteed by Roger. Practical tests proved that CPR32-NET works also in LAN, where multiple systems are operated as well as in WAN but in such case CPR32-NET functioning is not guaranteed by Roger because of number of possible and unpredictable network conditions.

## **3.7 Installation guidelines**

- · Install devices in such way as to ensure easy access to terminals and jumpers.
- · All electric cables must be connected to devices with disconnected power supply.
- · All devices connected to particular communication bus (RS485-1, RS485-2 and RACS Clock&Data) within RACS 4 system should have common supply minus (GND). In order to ensure this, all GND terminals from various power supply units used in the system (including access controllers with built-in power modules) should be connected with each other using separate wire.
- · Common supply minus (GND) of the entire system can be earthed however in one, arbitrary selected, point only.
- · Positive terminals of power supply outputs cannot be shorted.

# **4. CONFIGURATION**

### **4.1 Configuration by means of web browser**

In order to communicate with CPR32-NET unit and use it within RACS 4 system it is necessary to know its IP address and port. Default parameters of CPR32-NET are as follows:

IP address=192.168.0.80 Subnet mask=255.255.255.0 Default gateway=192.168.0.1 Administrator login: admin Administrator password: admin  $UDP$  port = 3544 Events recorded in internal flash memory Encrypted communication with default password

It is assumed that mentioned above parameters will be changed in particular access control installation, specifically IP address and administrator password. These parameters can be modified by means of CPR32-NET webpage (see fig 5) opened with web browser e.g. Internet Explorer.

Note: In order to connect with CPR32-NET in local area network (LAN), the computer must be in the same subnet. In case of CPR32-NET with default IP address, the IP address of computer should be 192.168.0.xxx.

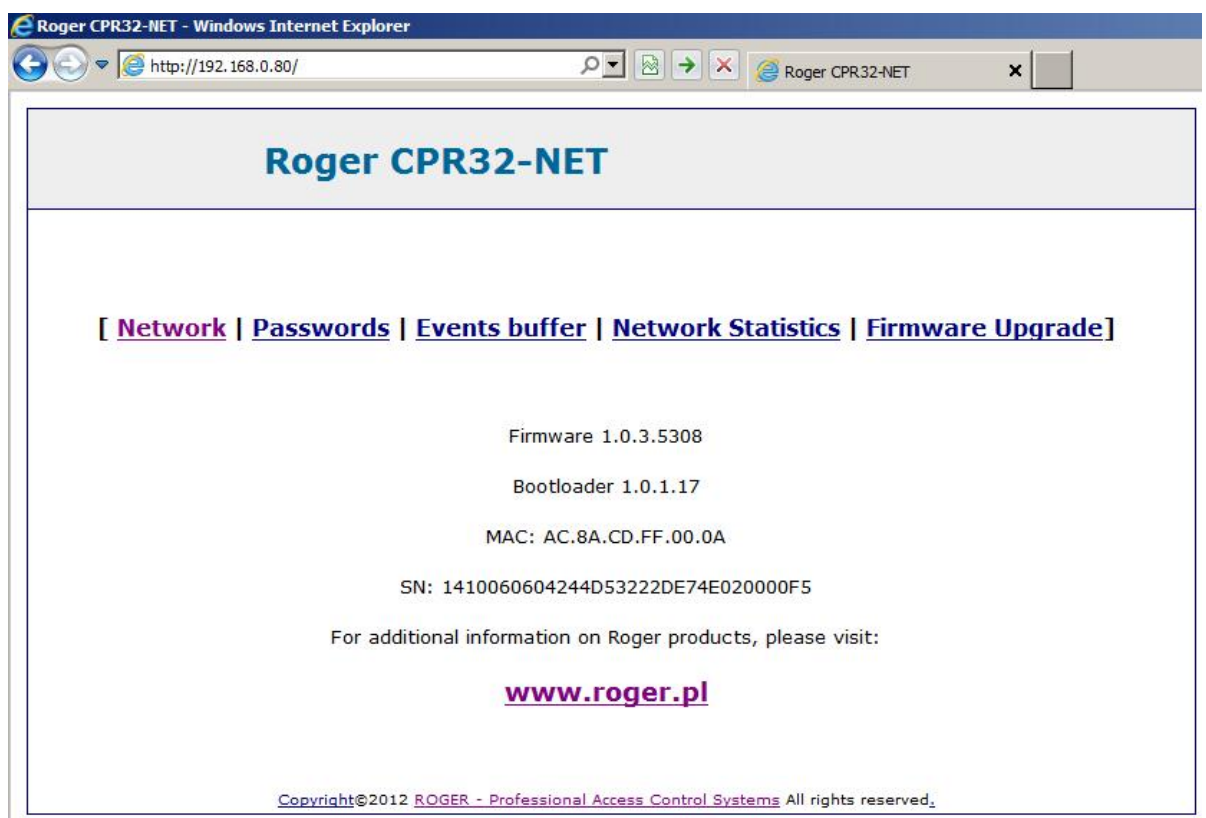

Fig. 5 CPR32-NET webpage started by means of web browser

In fig. 5 following configuration options are available:

#### **Network**

In this window following parameters of CPR32-NET can be modified

- · IP address
- · subnet mask
- · UDP port
- and other communication parameters

#### **Passwords**

In this window, administrator password as well as communication password for encrypted communication between CPR32-NET and computer with PR Master software can be modified. More information on encryption is given in paragraph 4.4.1 Encrypted communication.

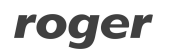

#### **Events buffer**

In this window there is given information on CPR32-NET status and time, errors, selected buffer memory, maximum and current number of events in memory buffer.

#### **Network Statistics**

In this window some statistics regarding connection with CPR32-NET are available.

#### **Firmware upgrade**

In this window firmware of CPR32-NET can be upgraded. More information is given in paragraph 4.6 Firmware update.

### **4.2 Configuration by means of PR Master software**

After connection of CPR32-NET to access controllers within RACS 4 system and to computer by LAN/WAN, the installer can proceed with installation and configuration of PR Master software. CPR32-NET acts as central unit with event buffer and Ethernet-RS485 communication interface for communication with various devices in RACS 4 system, including access controllers.

#### **4.2.1 New subsystem with CPR32-NET**

In order to create new subsystem with CPR32-NET unit and to detect access controllers it is necessary to select the option **Networks** in the main window of PR Master software and then click the button **Add network** (see fig. 6). In the newly opened window (see fig. 7) in the field **Communication port** select CPR32-NET, in the field **Server IP** enter IP address of CPR32- NET and in the field **Server Port** enter UDP port of CPR32-NET. In case of operation in the same LAN subnet, IP address and port of CPR32-NET can be automatically detected by PR Master software in window shown in fig. 7.

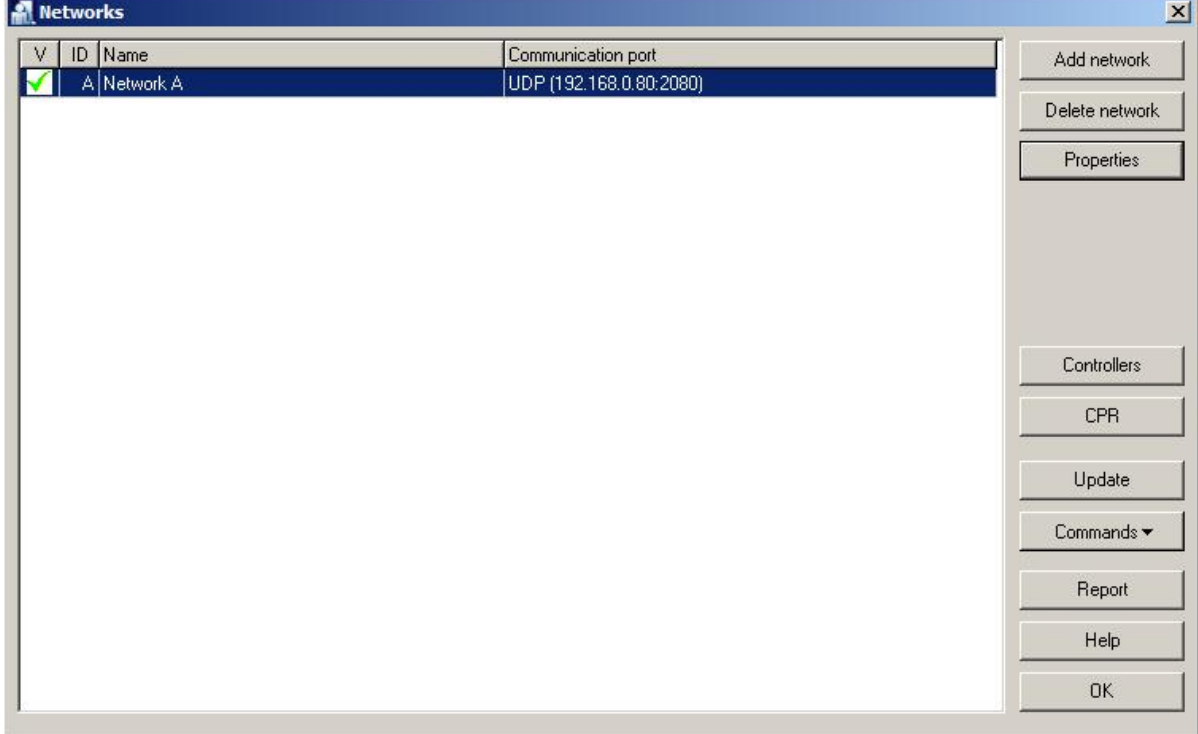

Fig. 6 Network window

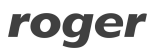

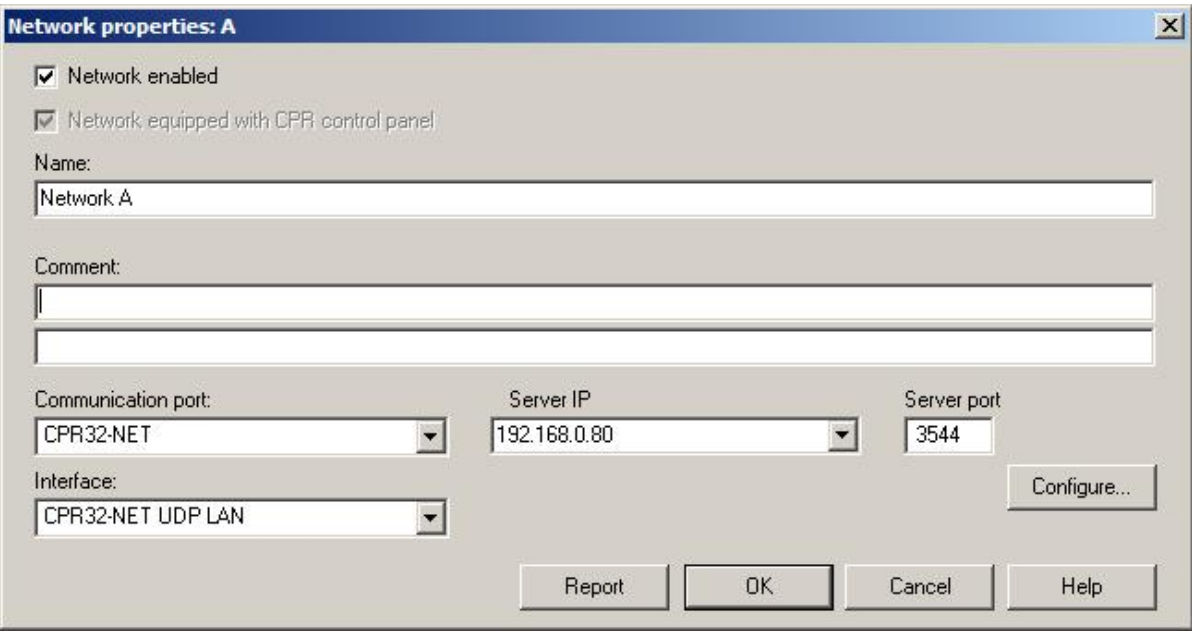

Fig. 7 Network properties window

In the next step close the window by means of **OK** button and in the window shown in fig. 6 click the button **Controllers**. In the newly opened window click the button **Add** in order to detect all controllers connected to RS485-1 bus of CPR32-NET. The maximum number of single-door controllers connected to CPR32-NET unit equals to 32 units. Each controller connected to CPR32- NET must have different address. Example of RACS 4 system consisting of two subsystem is shown in fig. 8. Multiple CPR32-NET units forming multiple subsystems can operate within single RACS 4 system. Each CPR32-NET unit must have different IP address but they can use the same UDP port.

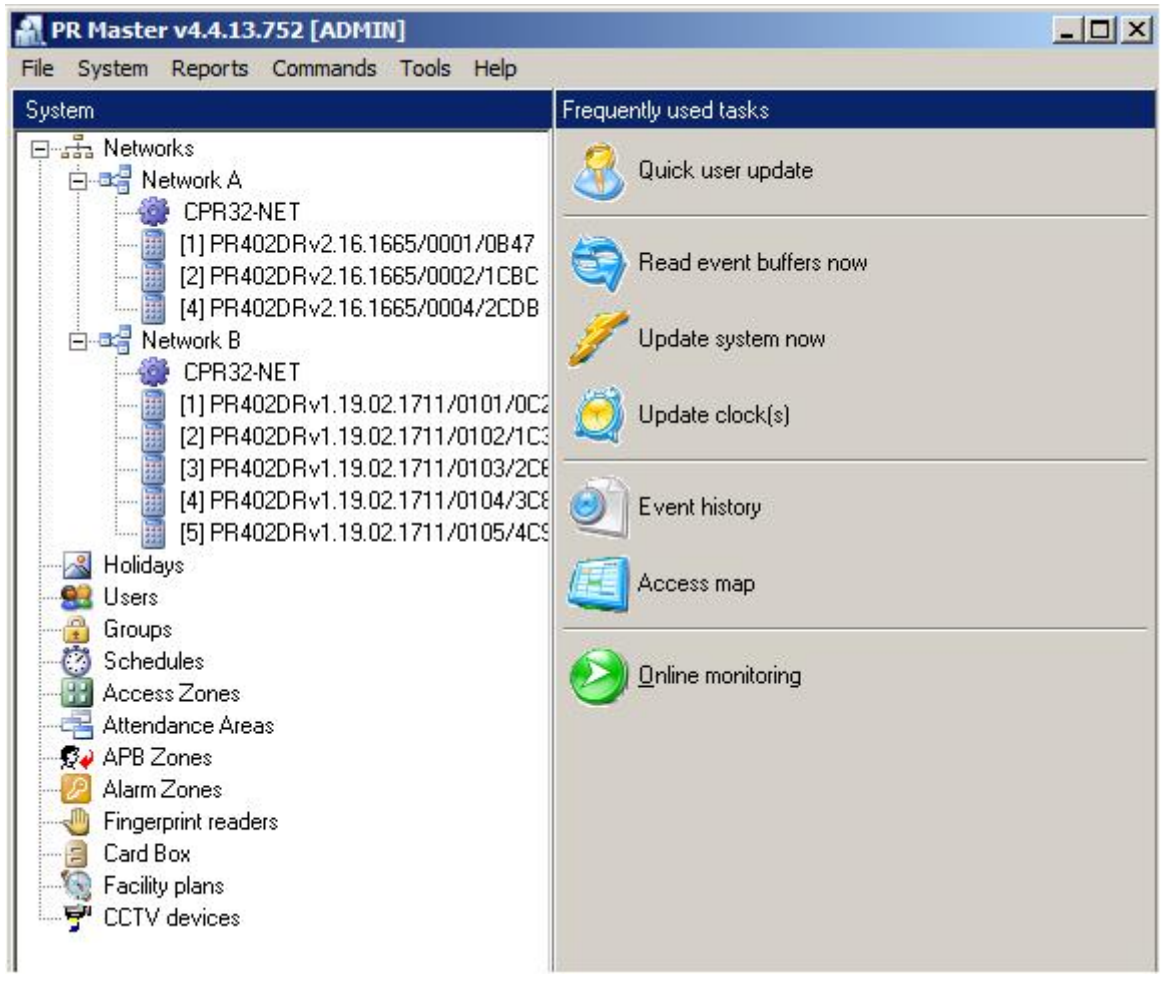

Fig. 8 Main window of PR Master software

### **4.2.2 CPR32-NET options**

After detection of CPR32-NET unit and controllers connected to its RS485-1 bus, the CPR32-NET is ready for operation in typical RACS 4 system. It is possible to configure some additional options by clicking **CPR32-NET** option in the main window of PR Master software, which results in opening of the window shown in fig. 9 with summary of CPR32-NET setup and top menu with following options and commands:

#### **Menu: Configuration->Settings**

In the window opened by means of this option, the administrator can activate/deactivate power supply tests and internal tests of CPR32-NET unit as well as select event memory buffer i.e. internal flash memory or memory card.

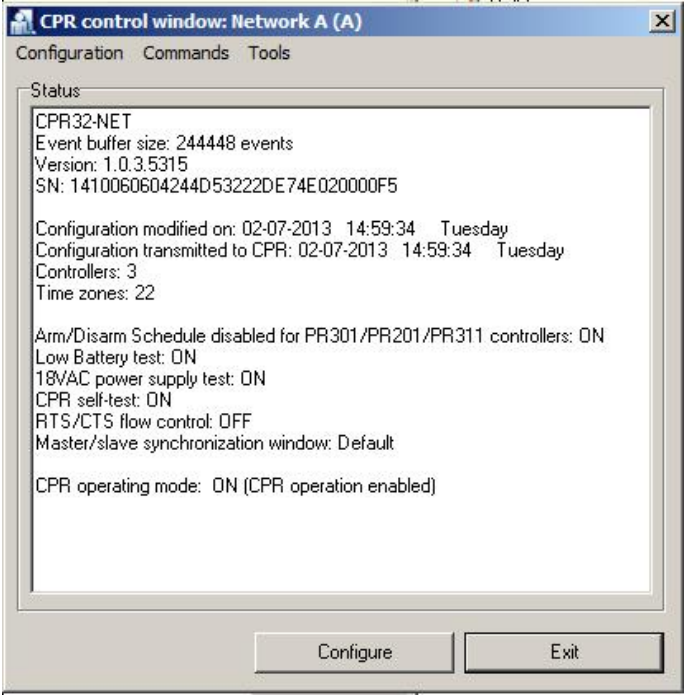

Fig. 9 CPR32-NET options in PR Master

#### **Menu: Configuration->Inputs**

In the window opened by means of this option it is possible to assign functions to eight available inputs of CPR32-NET and specify their type (NC or NO). The list of available functions is shown in table 4. Input functions can be momentary or constant type. Depending on that property, the CPR32-NET detects only activation of input (momentary type) or activation and deactivation of the input (constant type).

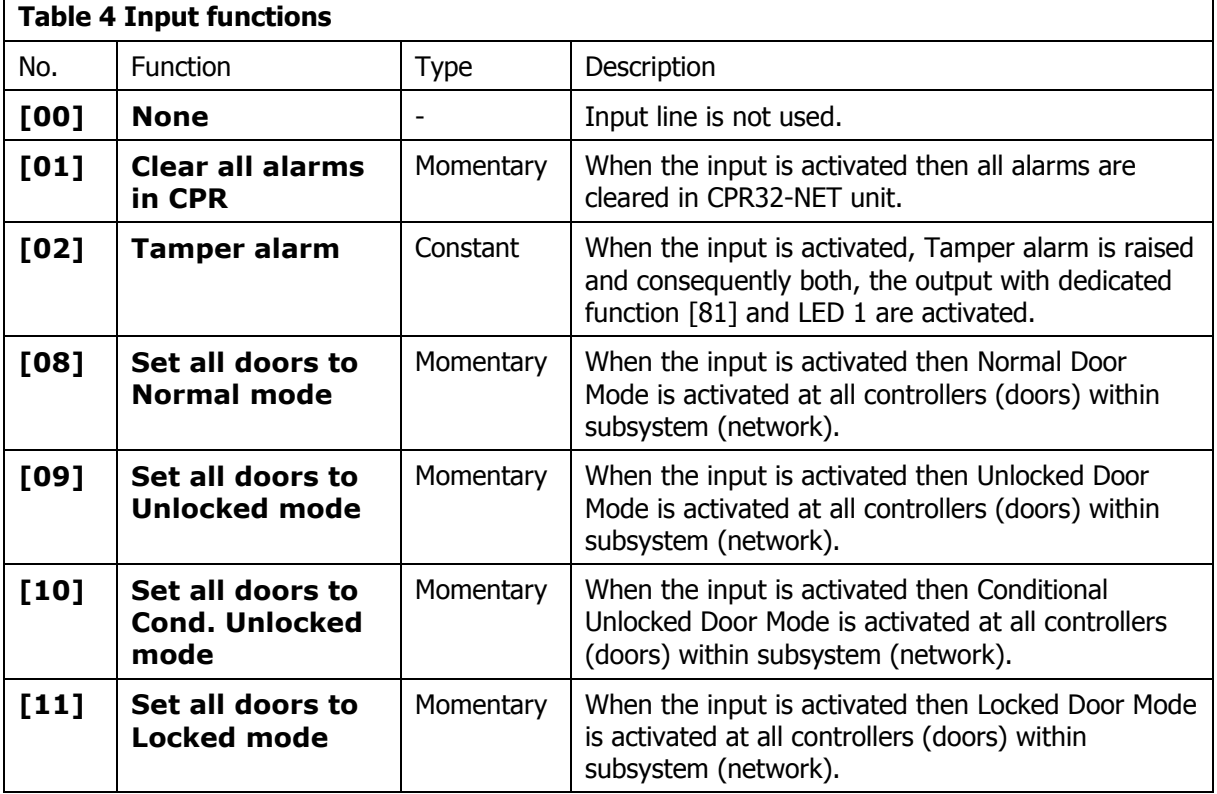

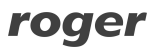

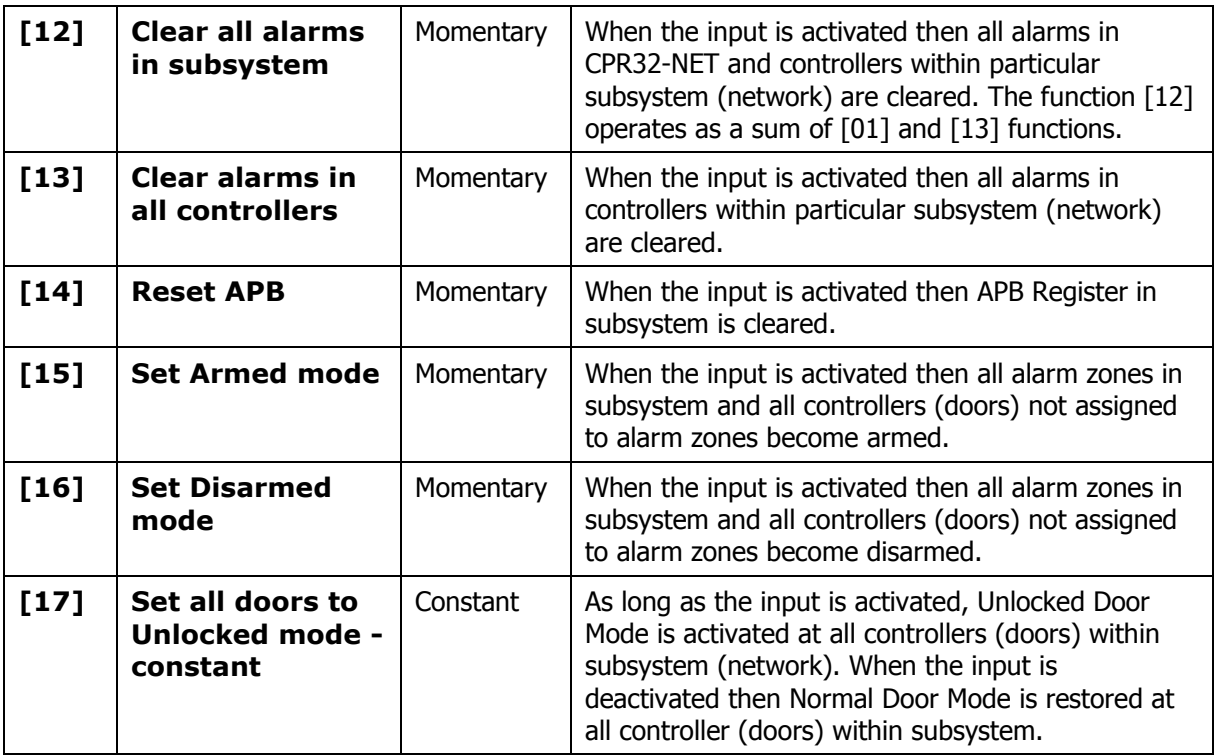

#### **Menu: Configuration->Outputs**

In the window opened by means of this option it is possible to assign functions to CPR32-NET outputs. CPR32-NET is equipped with 6 transistor outputs and 2 relay outputs. Output lines can be normal or inverted type and they are configured in the same way as output lines of RACS 4 controllers. The list of available functions is shown in table 5.

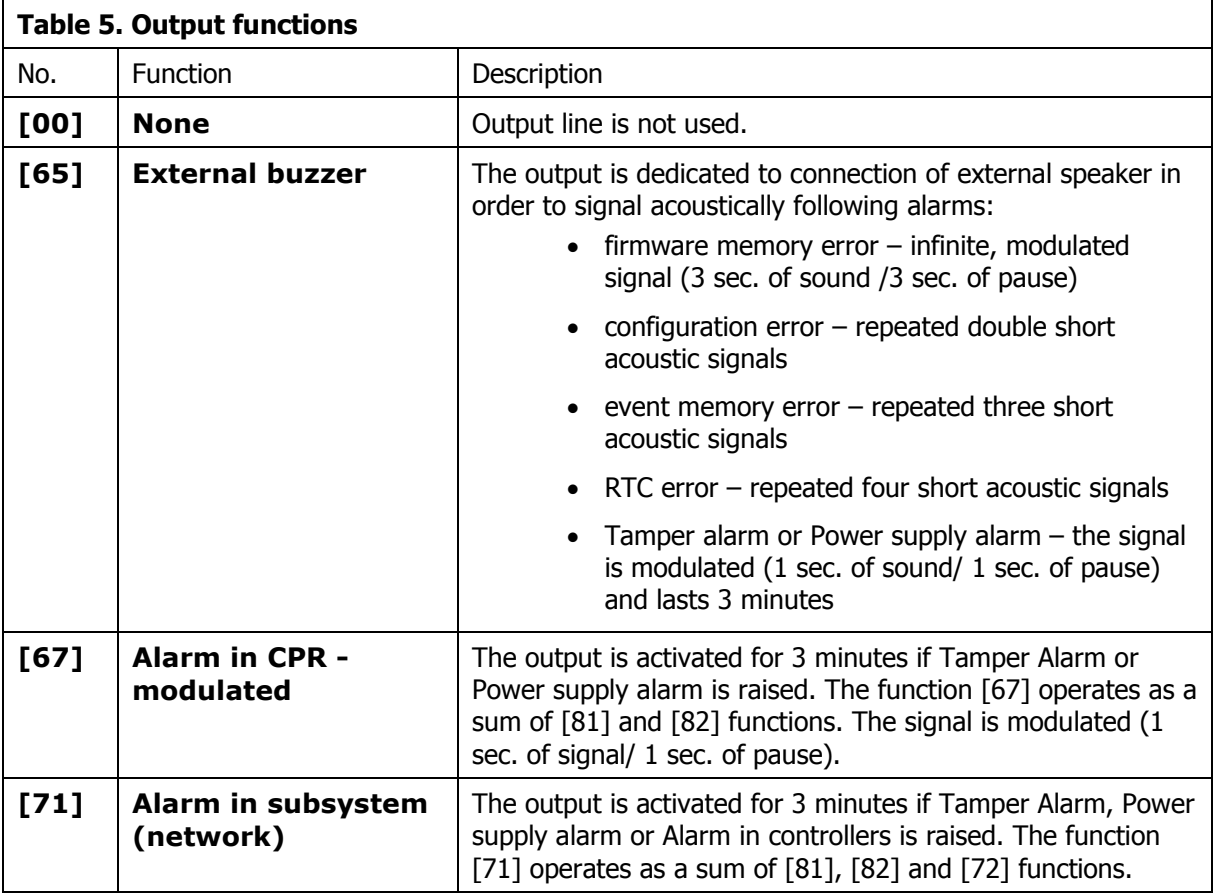

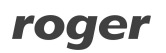

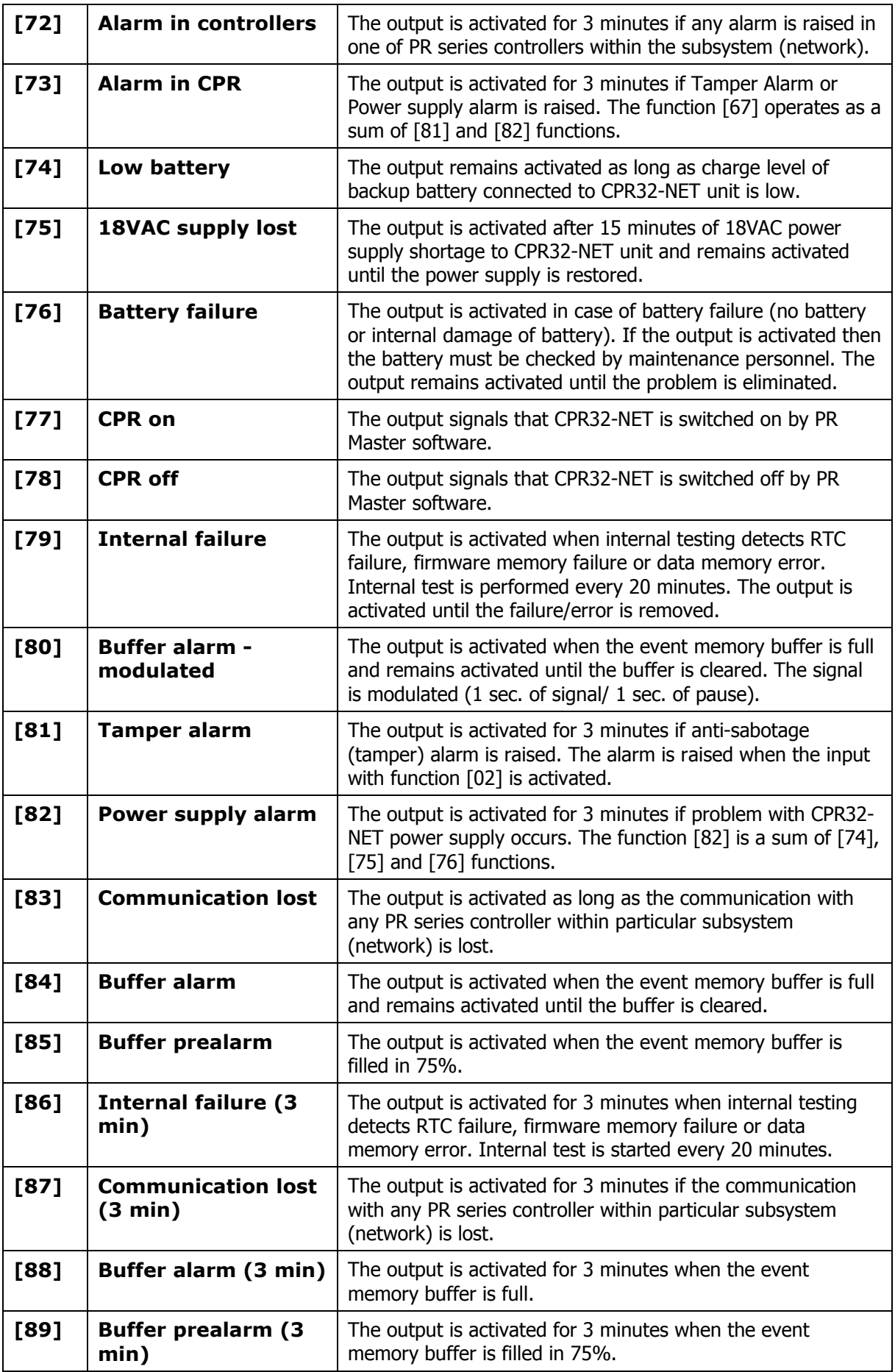

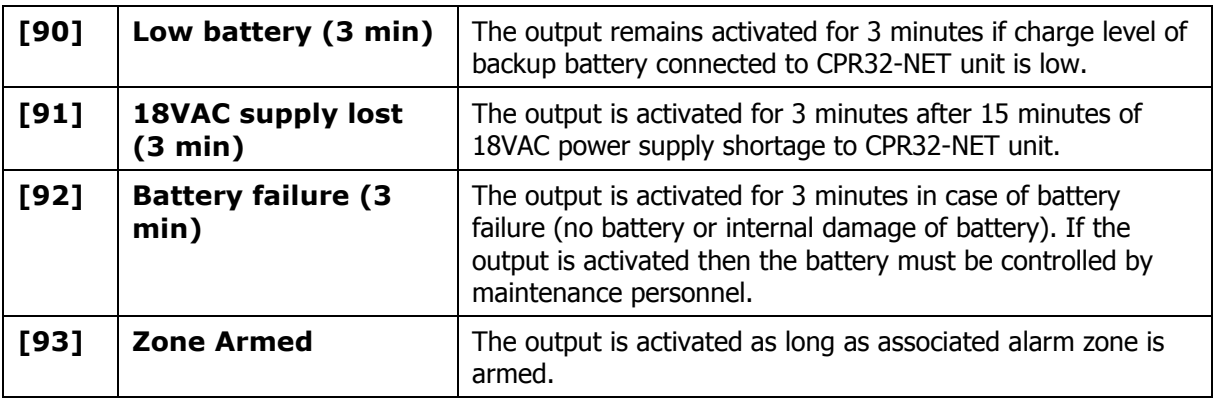

#### **Menu: Configuration->Integra**

In the window opened by means of this option it is possible to enable integration with INTEGRA alarm system. The integration is described in dedicated manual, which is available at <www.roger.pl>.

#### **Menu: Configuration->Sallis**

In the window opened by means of this option it is possible to enable integration with SALLIS wireless door lock system. The integration is described in dedicated manual, which is available at <www.roger.pl>.

#### **Menu: Configuration->Time synchronization (NTP)**

In the window opened by means of this option it is possible to enable time synchronization between CPR32-NET and NTP server. IP address of NTP server can be entered manually or selected from the list. NTP provides Coordinated Universal Time (UTC), therefore all time zones and daylight saving times are not included and have to be configured in CPR32-NET (e.g. select UTC+1:00 in the field **Time zone**).

If CPR32-NET is connected in LAN then port 123 must be forwarded at router in order to enable communication of CPR32-NET with NTP. If several CPR32-NET are installed in particular access control system then one of them can be connected with NPT, while the others can synchronize their clocks with mentioned CPR32-NET. In such case enter IP address of such CPR32-NET as if it was NTP server for remaining CPR32-NET units.

#### **Commands**

Commands which are available within that option are used for control of CPR32-NET unit. Following actions are available:

- · CPR ON/OFF
- · Read CPR real time clock
- Set clock
- · Number of events in CPR
- · Read events buffer
- · Clear events buffer
- · Clear CPR alarm
- · Read voltage
- · CPR Restart
- · Restore defaults

#### **Menu: Tools->License**

In the window opened by means of this option it is possible to verify current licence for CPR32-NET and read its serial number, which is used for generating new license. CPR32-NET with default license is limited to maximum 2 alarm zones in case of integration with INTEGRA alarm panels and to maximum 2 wireless door locks in case of integration with SALLIS system. In order to increase limits it is necessary to purchase license from Roger company.

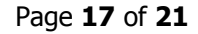

## **4.3 CPR32-NET operation with memory cards**

CPR32-NET is equipped with built-in memory buffer with capacity for 240 000 events. During normal operation of RACS 4 system, events can be automatically or manually uploaded to PR Master software. Such upload results in clearing memory buffer of CPR32-NET.

There are situations, when event buffer with greater capacity is required. It could results from the rare events uploading to PR Master or enormous generation of events in short time or because of backup requirements.

CPR32-NET network controller can operate with optional memory card, which can be purchased from Roger. Such card enables recording of 30 million events. The socket for card is shown in fig. 1 and it is located under CR2032 battery.

Switching between built-in flash memory and flash memory card in CPR32-NET can be done by means of the PR Master option, which can be accessed in CPR32-NET properties i.e. PR Master- >CPR32-NET->Configuration->Settings->Events buffer – see fig. 10.

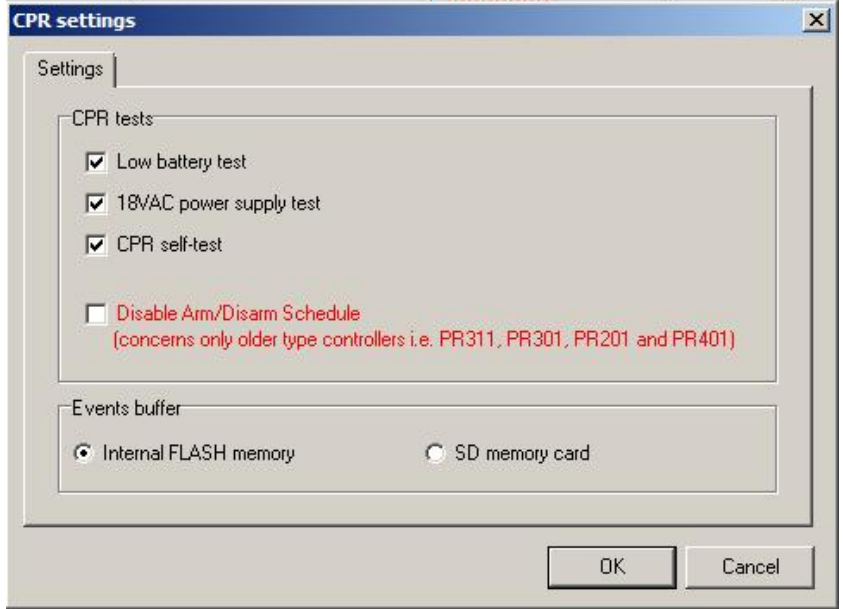

Fig. 10 Events buffer option

### **4.4 Secure communication with CPR32-NET**

#### **4.4.1 Encrypted communication**

The communication between PR Master software and CPR32-NET as well as among CPR32-NET units in RACS 4 system unit is encrypted by means of AES128 CBC algorithm. By default null password (empty) is used but it is recommended to specify own communication password during configuration of CPR32-NET.

Communication password is defined by means of CPR32-NET webpage (menu: Passwords) where it must be entered into following fields: **Communication password** and **Retype communication password** –see fig. 11. Moreover the same password must be entered in PR Master software (menu: Tools->Options->CPR32-NET – see fig. 12.

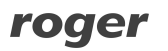

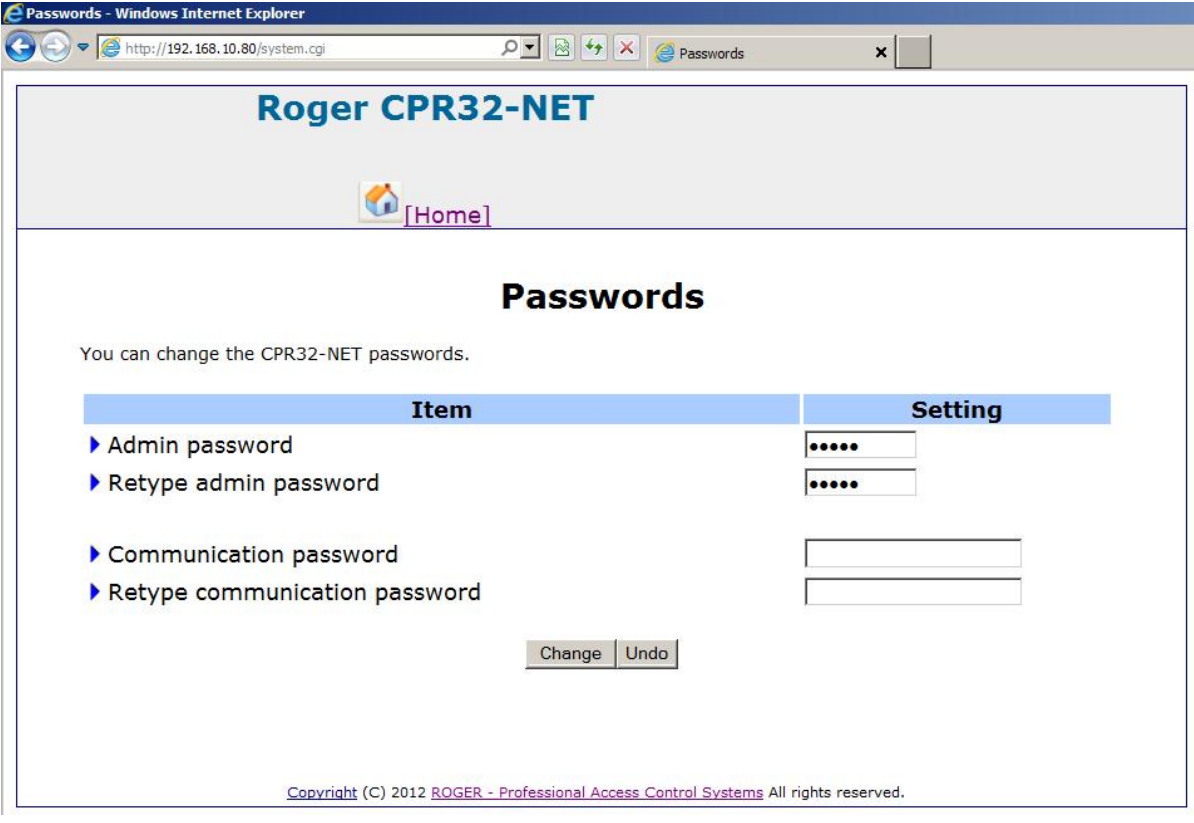

Fig. 11 Encrypted communication in CPR32-NET

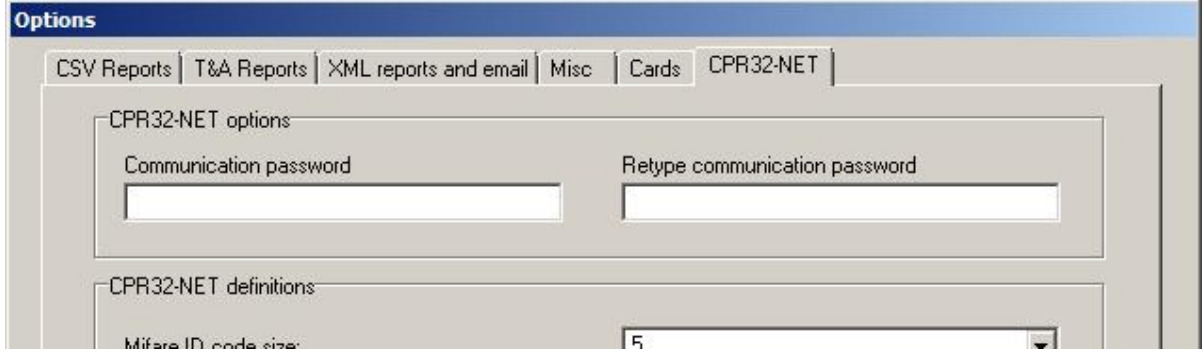

Fig. 12 Encrypted communication in PR Master

#### **4.4.2 Communication with CPR32-NET from dedicated host**

It is possible to limit communication with CPR32-NET to dedicated host with particular IP address in order to increase security of communication. This is can be configured by means of CPR32-NET webpage in the menu **Networks**, in the field **Dedicated host**, where IP address of such authorized computer can be entered.

### **4.5 Full memory reset of CPR32-NET**

Full memory reset of CPR32-NET results in erasing of current settings and restoring of default settings.

#### **Reset procedure**

- · Switch off CPR32-NET power supply
- · Remove connections to CLK and DTA terminals (if applicable)
- · Connect CLK terminal with DTA terminal
- · Switch on CPR32-NET power supply, all LEDs shall be on
- · Wait until all LEDs start to flash

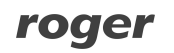

- · Disconnect CLK and DTA terminals
- · After a few seconds the CPR32-NET shall restart automatically and switch to normal mode

Default settings of CPR32-NET are specified in paragraph 4.1 Configuration by means of web browser

### **4.6 Firmware update**

CPR32-NET firmware can be updated by means of CPR32-NET webpage or through RS485-1 port. In both cases, it is necessary to upload \*.frg firmware file to the CPR32-NET. Firmware update by RS485-1 port is considered as emergency update, which needs to be applied when CPR32-NET webpage cannot be accessed by any reason.

#### **Firmware update by web browser**

Connect with CPR32-NET webpage, select the option **Firmware Upgrade**, select \*.frg firmware file and then click the button **Send**. Restart CPR32-NET by means of **Reboot** button.

#### **Firmware update by means of RS485-1 port**

- 1. Connect CPR32-NET to computer with Roger CLD software by means of RS485 communication interface (e.g. UT-2USB or RUD-1). RS485-1 terminals of CPR32-NET must be connected respectively to RS485 terminals of communication interface.
- 2. Start Roger CLD software (see fig. 13).
- 3. Select serial port COMx with connected communication interface (UT-2USB or RUD-1).
- 4. Select \*frg firmware file by means of **Open FRG file** button.
- 5. Select the button **Send**.
- 6. Restart CPR32-NET by switching power supply off and on.
- 7. After CPR32-NET restart, Roger CLD shall automatically start uploading of firmware to CPR32- NET. Progress bar shall be shown in Roger CLD.

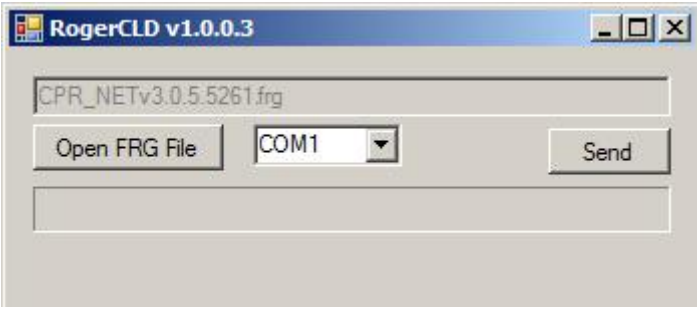

Fig. 13 Roger CLD software window

# **5. ORDERING INFORMATION**

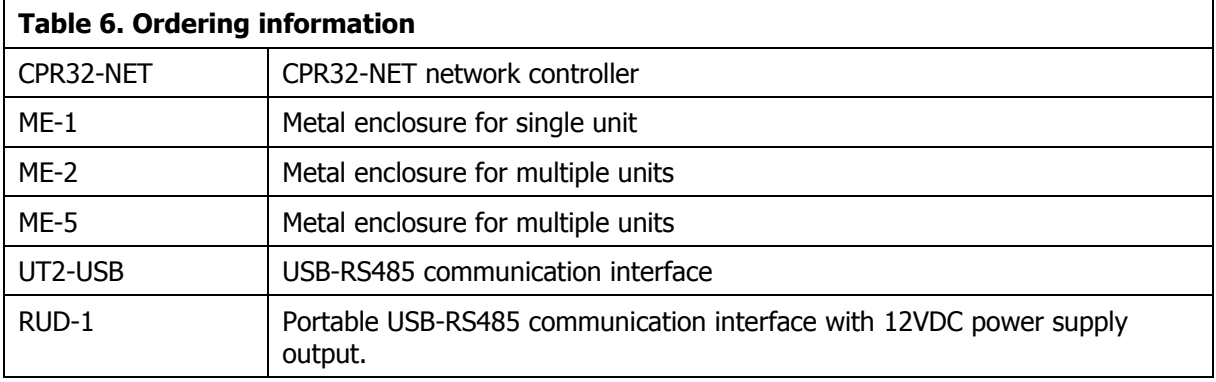

# **6. PRODUCT HISTORY**

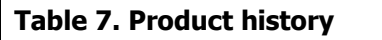

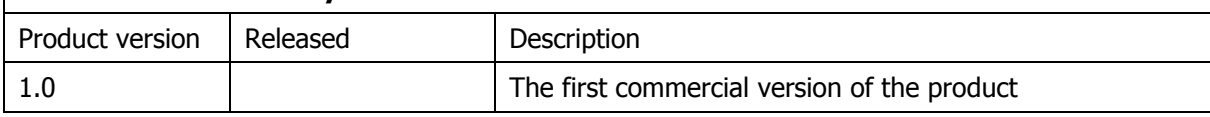

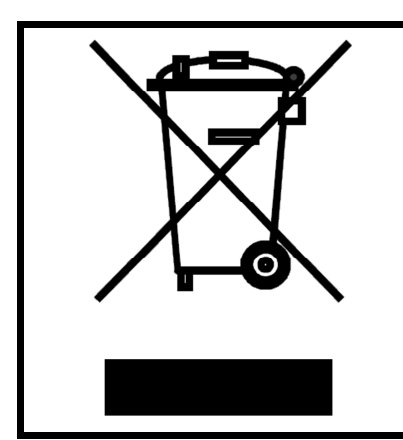

This symbol placed on a product or packaging indicates that the product should not be disposed of with other wastes as this may have a negative impact on the environment and health. The user is obliged to deliver equipment to the designated collection points of electric and electronic waste. For detailed information on recycling, contact your local authorities, waste disposal company or point of purchase. Separate collection and recycling of this type of waste contributes to the protection of the natural resources and is safe to health and the environment. Weight of the equipment is specified in the document.

**Contact: Roger sp.j. 82-400 Sztum Gościszewo 59 Tel.: +48 55 272 0132 Fax: +48 55 272 0133 Tech. support: +48 55 267 0126 E-mail: [biuro@roger.pl](mailto:biuro@roger.pl) Web: <www.roger.pl>**

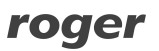